# QoS-configuratie (Wireless Quality of Service) op WAP551 en WAP561 access points J

#### Doel

Quality of Service (QoS) stelt het netwerkapparaat in staat om betere service te bieden aan het geselecteerde netwerkverkeer. Het helpt om prioriteit te geven aan het verkeer gebaseerd op het type gegevens. Vertraging gevoelige gegevens (zoals spraakgegevens en live stream) krijgen meer prioriteit in vergelijking met andere. Met de draadloze QoSinstellingen kunt u transmissiewachtrijen voor een betere doorvoersnelheid en prestaties configureren wanneer het apparaat een gedifferentieerd draadloos verkeer verwerkt.

Dit artikel legt uit hoe u draadloze QoS op WAP551 en WAP561 access points kunt configureren.

### Toepasselijke apparaten

- ・ WAP551
- ・ WAP561

## Softwareversie

 $\cdot$  v1.0.4.2

## Draadloze QoS

Stap 1. Meld u aan bij het web configuratieprogramma en kies Draadloos > QoS. De QoSpagina wordt geopend:

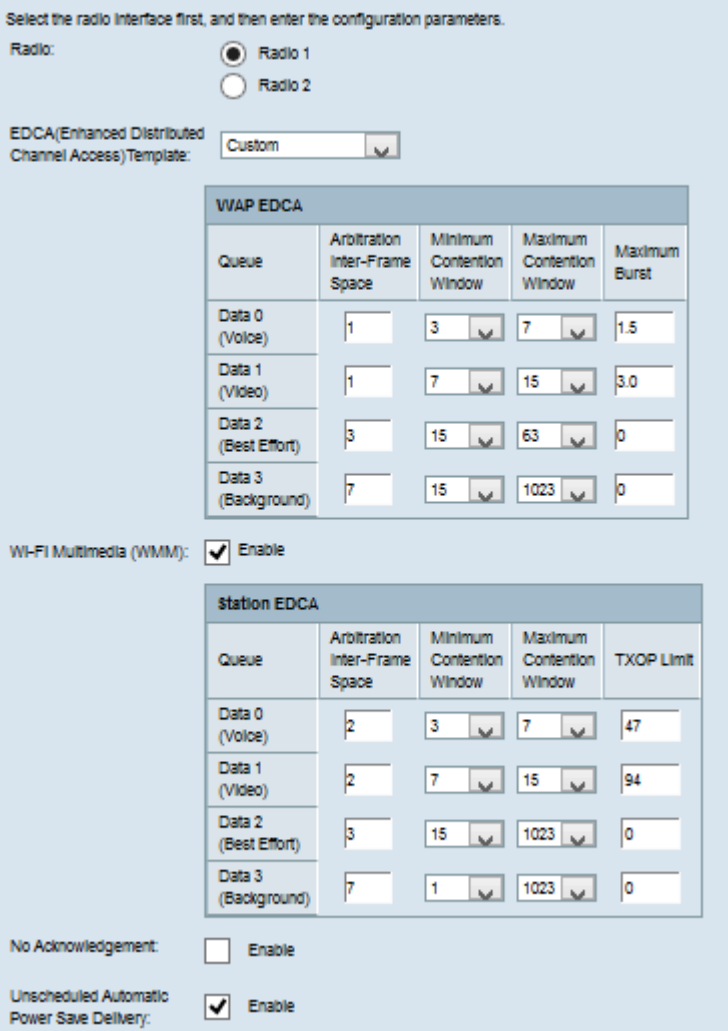

Stap 2. Klik in het veld Radio op de radioknop om de gewenste radio-interface te selecteren om te configureren.

Opmerking: Stap 2 is alleen beschikbaar voor WAP561 access point. WAP551 heeft slechts één radio.

Stap 3. Kies de gewenste sjabloon uit de vervolgkeuzelijst EDCA (Enhanced Distributed Channel Access)-sjabloon. De EDCA-parameters beïnvloeden de verkeersstroom van WAP naar het clientstation. De beschikbare opties zijn:

・ WFA-tekortkomingen — levert de standaardinstellingen van WiFi Alliance (WFA) voor het WAP-apparaat en het EDCA-station die het best geschikt zijn voor algemeen en gemengd verkeer.

・ Geoptimaliseerd voor spraak — levert de beste waarden voor het WAP-apparaat en het EDCA-station die het best zijn voor spraakverkeer.

・ Aangepast — U kunt de gewenste EDCA-opties kiezen.

Timesaver: Als Aangepast niet in Stap 3 is geselecteerd, slaat u over naar Stap 7. Als u naar deze optie kiest, volgt u de onderstaande stappen.

Opmerking: De tabellen WAP EDCA en station EDCA hebben de volgende wachtrijen die zijn gedefinieerd voor verschillende soorten gegevens van het WAP-apparaat tot het EDCAstation en ook van het EDCA-station tot het WAP-apparaat.

・ Data 0 (Voice) — Het is een rij met hoge prioriteit en een minimale vertraging, en gegevens zoals VoIP en streaming media worden naar deze wachtrij verzonden.

・ Data 1 (Video) — Het is een rij met hoge prioriteit en minimale vertraging, en tijdgevoelige gegevens zoals video worden naar deze rij verzonden.

・ Data 2 (Best Fort) - Het is een gemiddelde prioriteit, doorvoersnelheid en vertragingswachtrij en de meeste traditionele IP-gegevens worden naar deze wachtrij verzonden.

・ Data 3 (Background) — Het is de rij met de laagste prioriteit, maar met een hoge doorvoersnelheid worden gegevens die niet tijdgevoelig zijn maar een maximale doorvoersnelheid naar deze wachtrij verzonden.

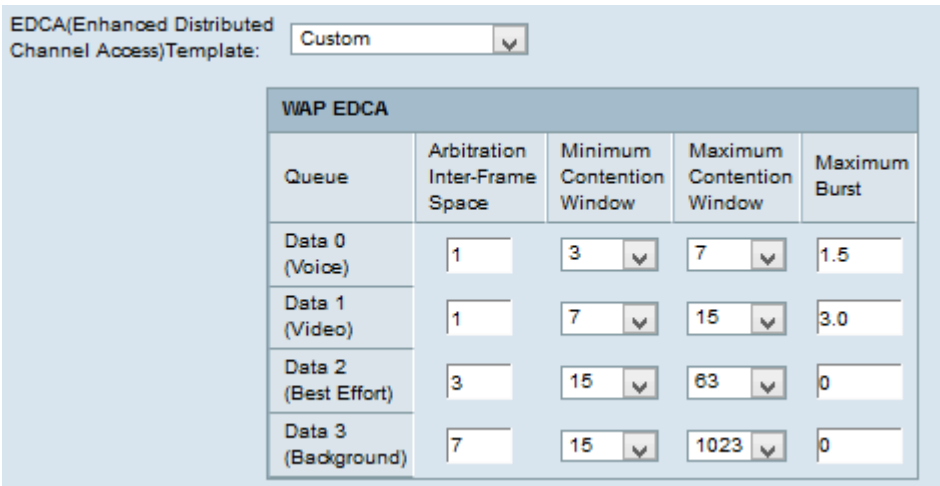

Stap 4. De WAP EDCA-tabel heeft de volgende parameters die kunnen worden geconfigureerd wanneer Aangepast in Stap 3.

・ Arbitrage Inter-Frame Space - Dit is de wachttijd voor de gegevensframes. Geef de wachttijd op die is gemeten op basis van de sleuftijd in het veld Interframe-ruimte. De sleuf tijd is de hoeveelheid tijd die een apparaat wacht voordat de gegevens opnieuw worden verzonden. De waarden zijn van 1 tot 255.

・ Minimaal contentvenster — Dit is de ingang voor de methode die de aanvankelijke lange wachttijd bepaalt. Kies de wachttijd in de vervolgkeuzelijst Minimaal Opslagvenster. Deze minimumtijd wordt gebruikt als bovengrens voor het gegenereerde willekeurige nummer. Als de wachttijd verloopt voordat het gegevensframe wordt verzonden, wordt de waarde verhoogd tot het maximale aanhoudvenster wordt bereikt. De waarden zijn 1, 3, 7, 15, 31, 63, 127, 255, 511 of 1024 seconden.

・ Maximum aantal voedingvensters — Dit is de tijdwaarde voor het verdubbelen van de waarde voor een willekeurige achtergrond. Kies de wachttijd in de vervolgkeuzelijst Max. contentvenster. Als het gegevensframe niet binnen de maximale schaduwwaarde wordt verzonden, zijn er nog een paar pogingen om het gegevensframe te verzenden. Als het gegevenskader na verschillende pogingen niet wordt verzonden, wordt het gegevenskader verbroken. De waarden zijn 1, 3, 7, 15, 31, 63, 127, 255, 511 of 1024 seconden.

Maximum aantal schokken — Dit wordt toegepast op verkeer dat alleen van het WAPapparaat naar het clientstation stroomt. Dit is de maximale barstlengte die is toegestaan voor pakketten zonder veldnameninformatie. De waarden zijn van 0 tot 999.

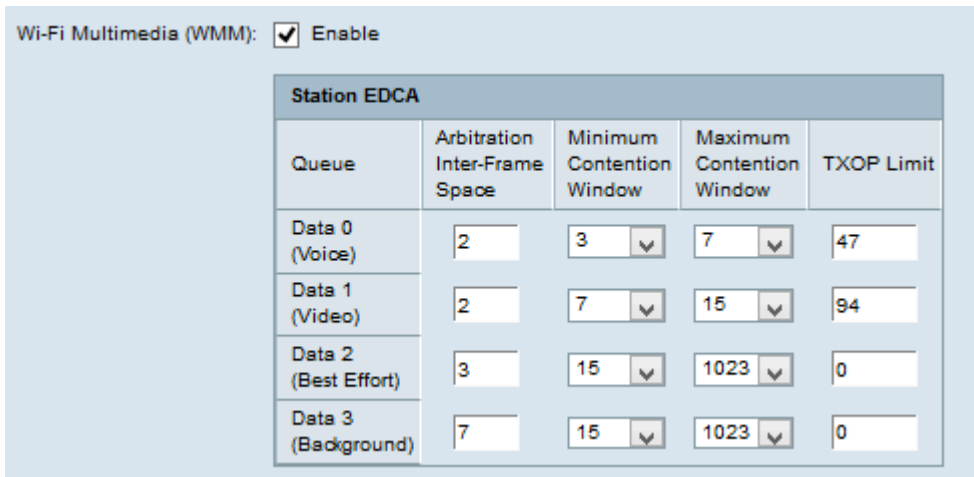

Stap 5. (Optioneel) De Wi-Fi Multimedia (WMM) regelt de verkeersstroom van het WAPapparaat naar het station en ook de verkeersstroom van het clientstation naar het WAPapparaat. Om WMM-uitbreidingen mogelijk te maken, controleert u het vakje Wi-Fi Multimedia (WMM).

Timesaver: Als de WMM niet is afgevinkt, sla dan over naar Stap 7.

Stap 6. De tabel Station EDCA heeft de volgende parameters die kunnen worden geconfigureerd als Aangepast in Stap 3.

・ Arbitrage Inter-Frame Space - Dit is de wachttijd voor de gegevensframes. Geef de wachttijd op die is gemeten op basis van de sleuftijd in het veld Interframe-ruimte. De sleuf tijd is de hoeveelheid tijd die een apparaat wacht voordat de gegevens opnieuw worden verzonden. De waarden zijn van 1 tot 255.

 $\cdot$  Minimaal contentvenster — Dit is de ingang voor de methode die de aanvankelijke lange wachttijd bepaalt. Kies de wachttijd in de vervolgkeuzelijst Minimaal Opslagvenster. Deze minimumtijd wordt gebruikt als bovengrens voor het gegenereerde willekeurige nummer. Als de wachttijd verloopt voordat het gegevensframe wordt verzonden, wordt de waarde verhoogd tot het maximale aanhoudvenster wordt bereikt. De waarden zijn 1, 3, 7, 15, 31, 63, 127, 255, 511 of 1024 seconden.

・ Maximum aantal voedingvensters — Dit is de tijdwaarde voor het verdubbelen van de waarde voor een willekeurige achtergrond. Kies de wachttijd in de vervolgkeuzelijst Max. contentvenster. Als het gegevensframe niet binnen de maximale schaduwwaarde wordt verzonden, zijn er een paar pogingen meer om het gegevensframe te verzenden. Als het gegevenskader na verschillende pogingen niet wordt verzonden, wordt het gegevenskader verbroken. De waarden zijn 1, 3, 7, 15, 31, 63, 127, 255, 511 of 1024 seconden.

TXOP Limit — Dit is het verkeer van client naar WAP-apparaat. De Transmission Opportunity (TXOP) is het tijdinterval waarin het clientstation het recht heeft om transmissie te starten van het draadloze medium naar het eengemaakte access point. De waarden zijn van 1 tot 65535.

Stap 7. Controleer het vakje No Recognition om dit mogelijk te maken, zodat het WAPapparaat geen pakketframes erkent met QoNAck als de waarde van de serviceklasse.

Stap 8. Controleer het vakje Automatic Power Save Delivery (ASR) niet gepland om het leveren van automatische voeding (ASPD) mogelijk te maken. Het is een energiebeheermethode en wordt aanbevolen wanneer de VoIP-telefoons via het WAPapparaat toegang hebben tot het netwerk.

Stap 5. Klik op Opslaan.